bitget交易所APP下载(纯净版本v2.2.1)流程

Andriod 系统安装教程

1、登录官网,点击 "Android" 安装包,下载完成后按照系统引导安装即可。

2、当您在安装或使用过程中遇到任何问题,请点击 "帮助" 联系客服。

iOS系统安装教程

1、准备一个非限制国家或地区 (美国、中国香港等)的 Apple ID, 在 App Store 切换 Apple ID。

2、打开 App Store

应用,点击右上角的头像,退出登录,使用美国或香港地区的 Apple ID 登录。(如果提示"无法登录",可能是您近期切换账号过于频繁。您可以更换 ID 或者几小时后重试。如果 ID 被锁定,则需要进行验证或更换 ID 后再试。)

 3、登录成功后,会自动跳转至 ID 对应地区的 App Store。在 App Store 中搜索"Bitget",点击"GET"即可开始安装。

4、回到桌面即可看到 Bitget App 已安装成功。

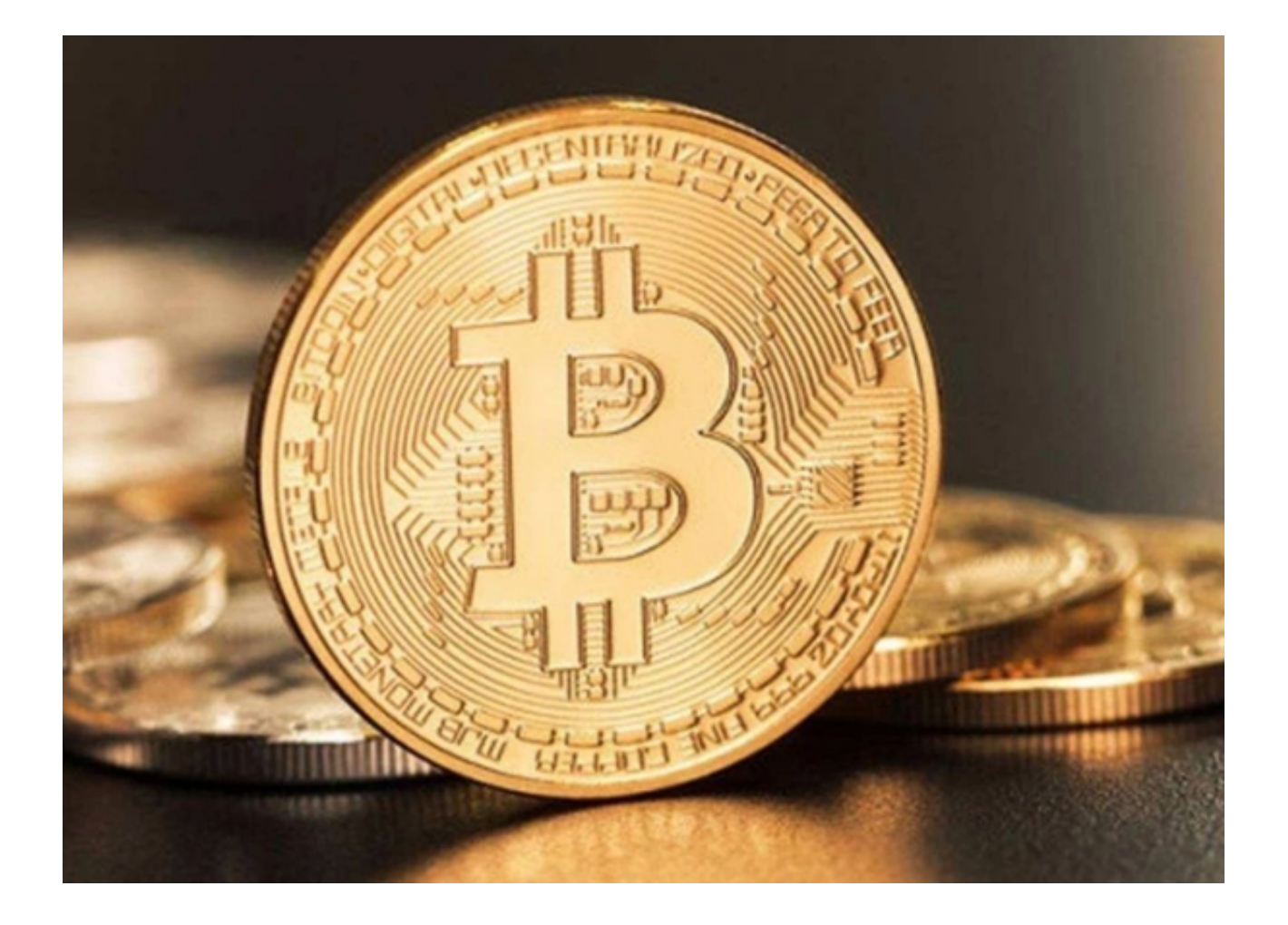

bitget交易所的监管背景

Bitget交易平台成立于2018年, 是由一家名为"深圳数字谷金融服务有限公司" 运营的数字资产交易所。Bitget所在的公司注册于中国深圳,并在全球范围内开展 业务。由于数字货币的领域经历了一段时间的监管空白期,国家对于数字货币交易 的监管政策一直较为复杂和变幻莫测。

 目前,中国国家对于数字资产交易相关政策的态度是相对开放的,但不断收紧。 此外,深圳数字谷金融服务有限公司也通过获得了老虎证券(香港)和Firecoin等 机构的战略投资,进一步证明了其在数字货币领域的市场影响力和商业价值。

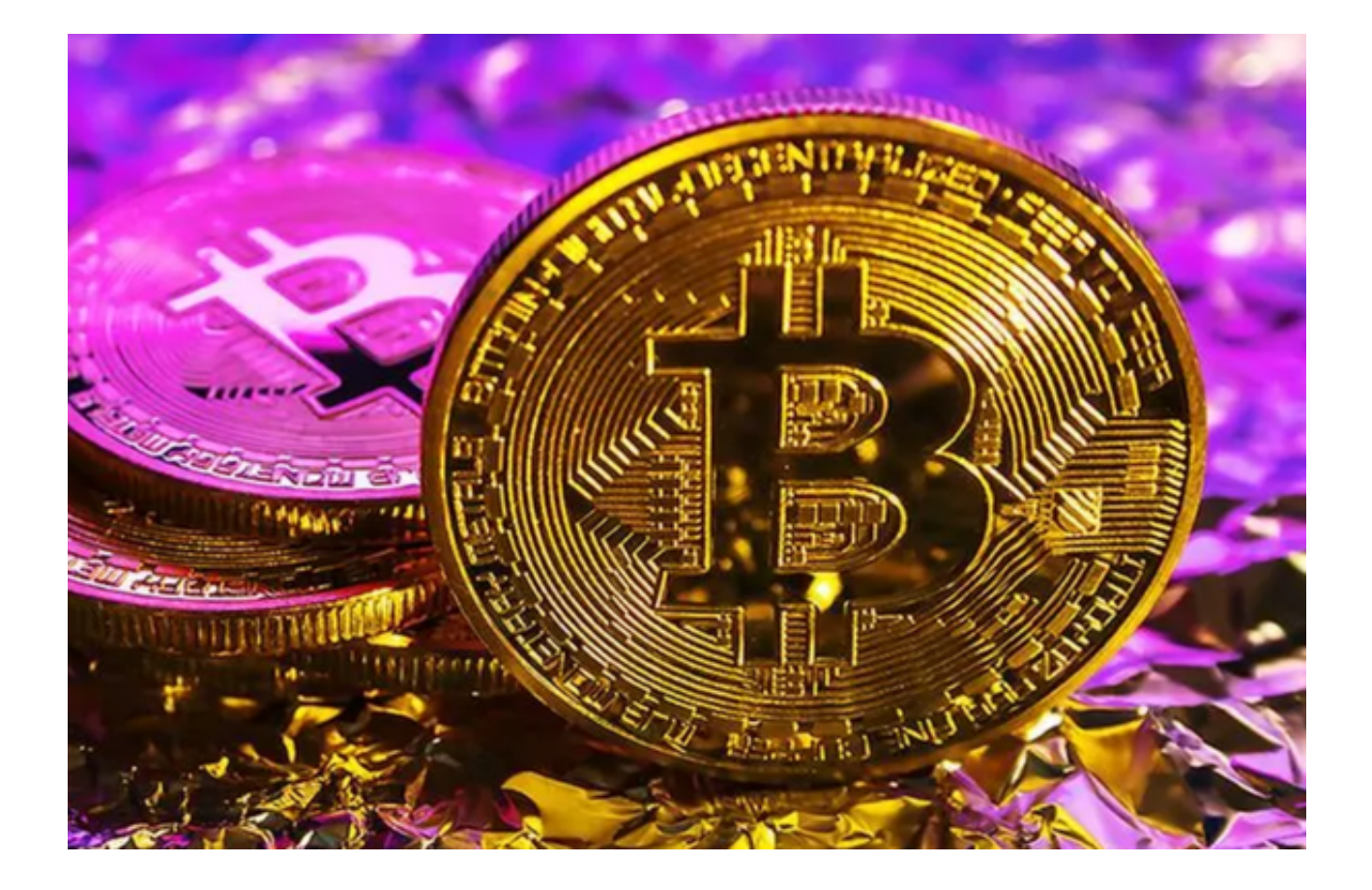

## bitget交易所的注册地点

 根据公开数据,在商业注册证书上显示,深圳数字谷金融服务有限公司的注册地 点为中国广东省深圳市南山区科技南路18号时代金融中心B座26层。从注册地址上 看,Bitget的注册地点位于深圳市著名的创新科技园区,具有良好的创新氛围,为 其数字资产交易发展提供了良好的基础环境。

## bitget交易所的交易资质

 在数字资产交易层面上,Bitget平台取得了一些相关的交易资质。如在金融机构方 面,Bitget同样也取得了早期的虚拟货币交易资格以及数字货币交易服务提供商等 资质以及相关证照。

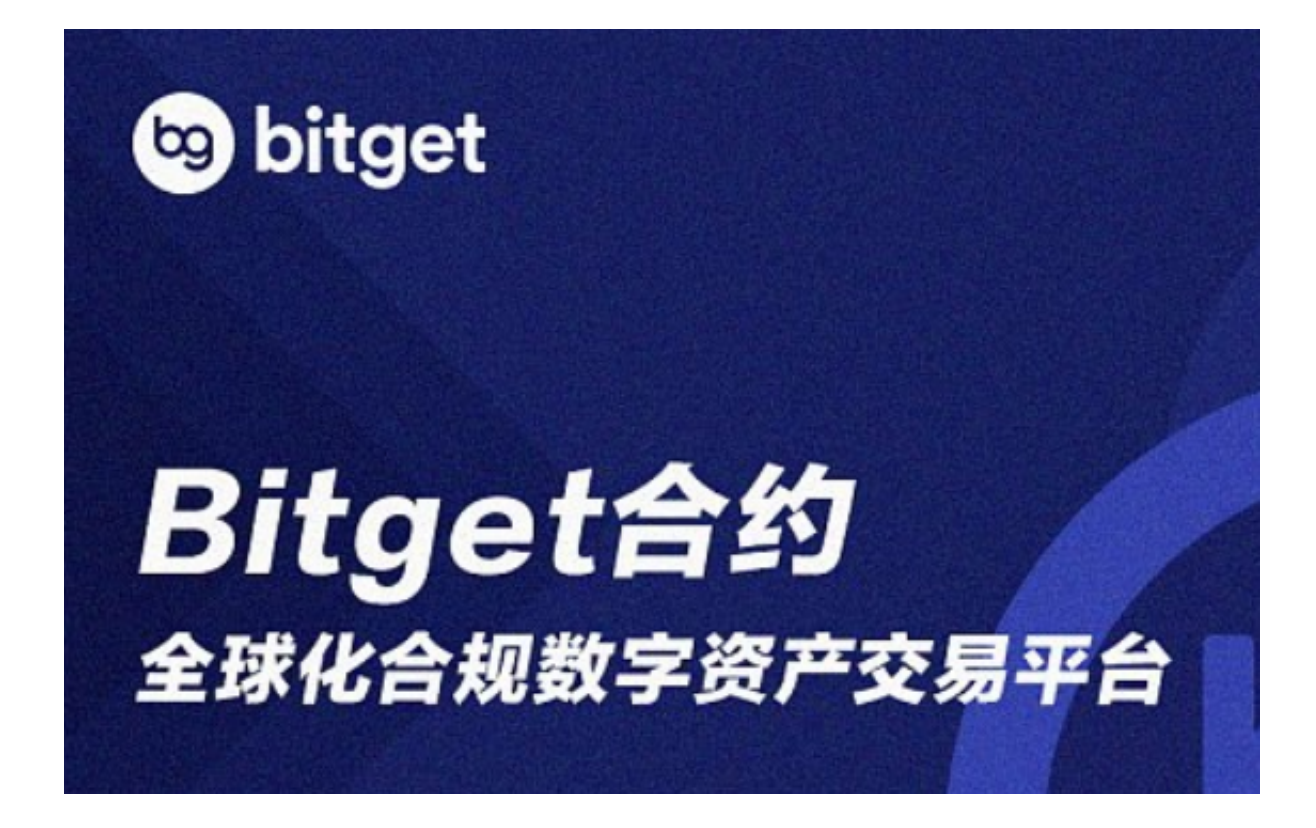

 bitget交易所APP下载(纯净版本v2.2.1)流程已经分享完了,希望以上这些步骤 对新手投资者们有所帮助!